## **UNITY SELECT**

## NOW HAS ITS OWN APP

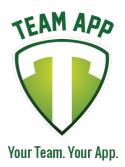

Download our awesome new app now and stay up to date with all the latest information!

Install the Unity Select App on your smartphone or tablet now!

## Follow these steps:

1. Download Team App from the Apple or Google Play app store.

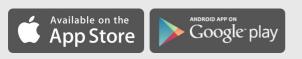

- 2. Sign up to Team App. You will be sent an email to confirm your registration.
- 3. Log into the App and search for "Unity Select".
- 4. Choose your applicable access group(s).
- 5. If you don't have a smartphone go to unityselect.teamapp.com to sign up and view this App online.

**Need help?** Contact: Eric Schulz Email: admin@unityselectsports.com Phone: 5129170660

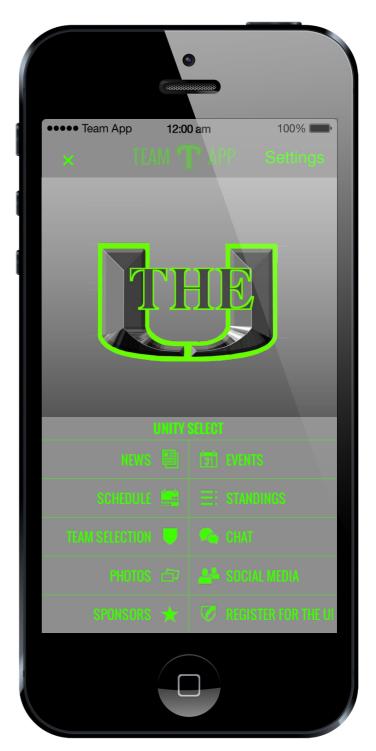